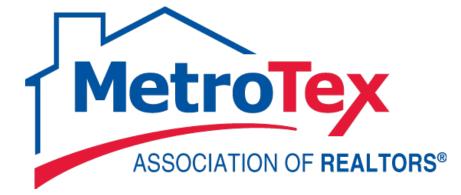

# Managing your Listings

## **MetroTex Association of REALTORS®**

8201 North Stemmons Freeway Dallas, Texas 75247 214-637-6660 Technical Support: 214-540-2755

www.DFWRealEstate.com

www.MyMetroTex.com/mls-support

Revised: 07.17.15 gp

Î#

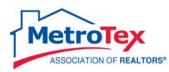

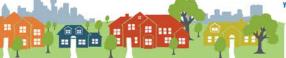

## Contents

| Adding / Editing Listings      | 3  |
|--------------------------------|----|
| Adding a New Listing           | 3  |
| Saving a Listing               | 12 |
| Checking the Mapping           | 13 |
| Modifying a Listing            | 15 |
| Closing a Listing as Sold      | 16 |
| Adding Photos                  | 17 |
| Adding Documents / Supplements | 17 |
| Open House / MLS Tours         | 18 |
| Listing Internet Display       | 19 |
| Hit Counter                    | 22 |
| Reverse Prospecting            | 24 |
| Property Panorama              | 26 |
| Announce My Listing            | 31 |
| Keyboxes on Listings           | 42 |
| Additional Resources           | 44 |

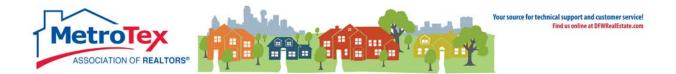

## Adding / Editing Listings

The input tab allows users to add and edit listings.

| 🚖 ntreis                                             |          |        |       |           |               |             | 4       |       |                |            |
|------------------------------------------------------|----------|--------|-------|-----------|---------------|-------------|---------|-------|----------------|------------|
| matrix                                               | Home     | Search | Stats | My Matrix | 🖪 Realist Tax | Links       | Finance | Input | Market Reports | Help       |
|                                                      |          |        |       | Θ         |               |             |         |       |                | <b>4</b> ) |
| 💠 Input                                              |          |        |       |           |               |             |         |       |                |            |
| Listings                                             |          |        |       |           |               |             |         |       |                |            |
| Add new or Edit existing Quick Modify:               | Listings | 5      |       |           |               |             |         |       |                |            |
| Select a Listing                                     |          |        |       | • or type | eMLS®#        | <u>Edit</u> |         |       |                |            |
| Roster                                               |          |        |       |           |               |             |         |       |                |            |
| Add new or Edit existing<br>Add new or Edit existing |          |        |       |           |               |             |         |       |                |            |

## **Adding a New Listing**

After selecting Add New:

| 🖶 Input                           |
|-----------------------------------|
| Listings                          |
| Add new or Edit existing Listings |

The listing type must be selected (i.e. Residential, Multi-Family, etc.). Then a listing can be created in one of three ways:

| 💠 Add a New Listing        |                       |                            |
|----------------------------|-----------------------|----------------------------|
| Fill from Existing Listing | Fill From Realist Tax | Start with a blank Listing |

Fill from Existing Listing – If a listing agent previously listed this property, the old listing can be copied.

Fill from Realist Tax – (Also called "Autopopulating") If the property is in the Realist Tax database, some basic information may be able to be copied from the tax records to the listing.

Start with a blank Listing – If the listing cannot be copied or populated from Realist, it will have to be entered manually in its entirety.

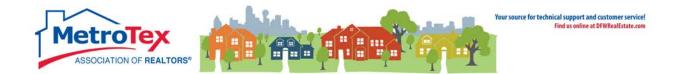

Listing Data Entry

Once the listing has been started, the listing's information can be entered on the different tabs of the Data Entry screen.

The first tab is **General**. Basic information about the property is entered here.

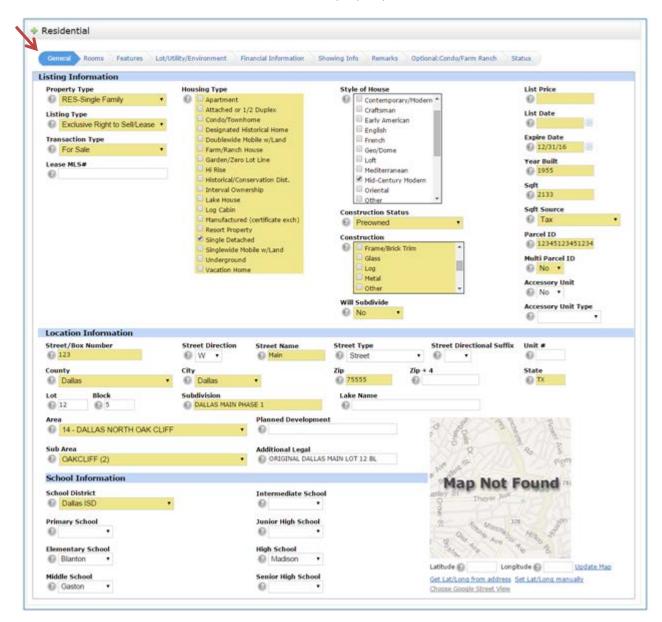

NOTE: The highlight indicates required fields.

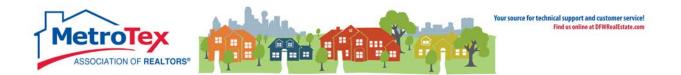

The next tab is **Rooms**.

Selecting **More** after entering a room's measurements creates a line for the next room.

| TOOM DETAILS   |              |        |              |                                                                                                    |        |
|----------------|--------------|--------|--------------|----------------------------------------------------------------------------------------------------|--------|
| Bedrooms       | # Full Baths |        | # Half Baths | # Stories                                                                                                    |        |
| Living Areas   | # Dining Ar  | eas    |              |                                                                                                    |        |
| Room           | LvI          | Length | Width        | Features                                                                                                    |        |
| Master Bedroom | • @ 1 •      | © 15   | 20           | Cedar Closet Coffee Bar Custom Closet System Dual Master Baths Dual Sinks Fireplace in Master Garden Tub Hollywood Bath Jetted Tub Laundry Chute * | Delete |
| Bedroom        | • @ 1 •      | Q 12   | Q 10         | Built-in Cabinets     Cedar Closet     Custom Closet System     Split Bedrooms     Walk-in Closets                                                 | Delete |
|                |              |        |              |                                                                                                    | More   |

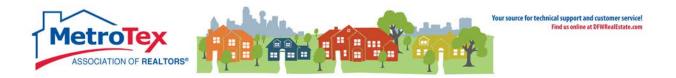

#### The next tab is Features.

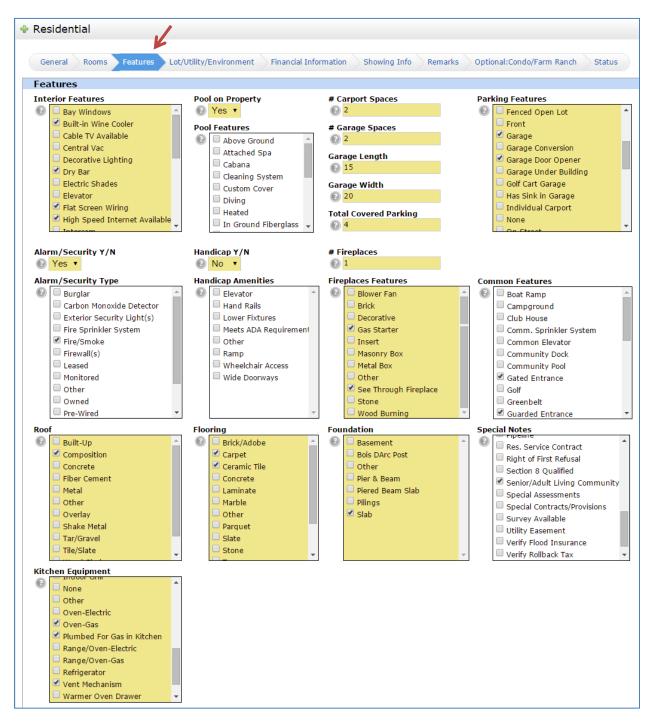

NOTE: In fields with check boxes, select all that apply.

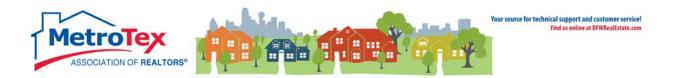

#### The next tab is Lot/Utility/Environment.

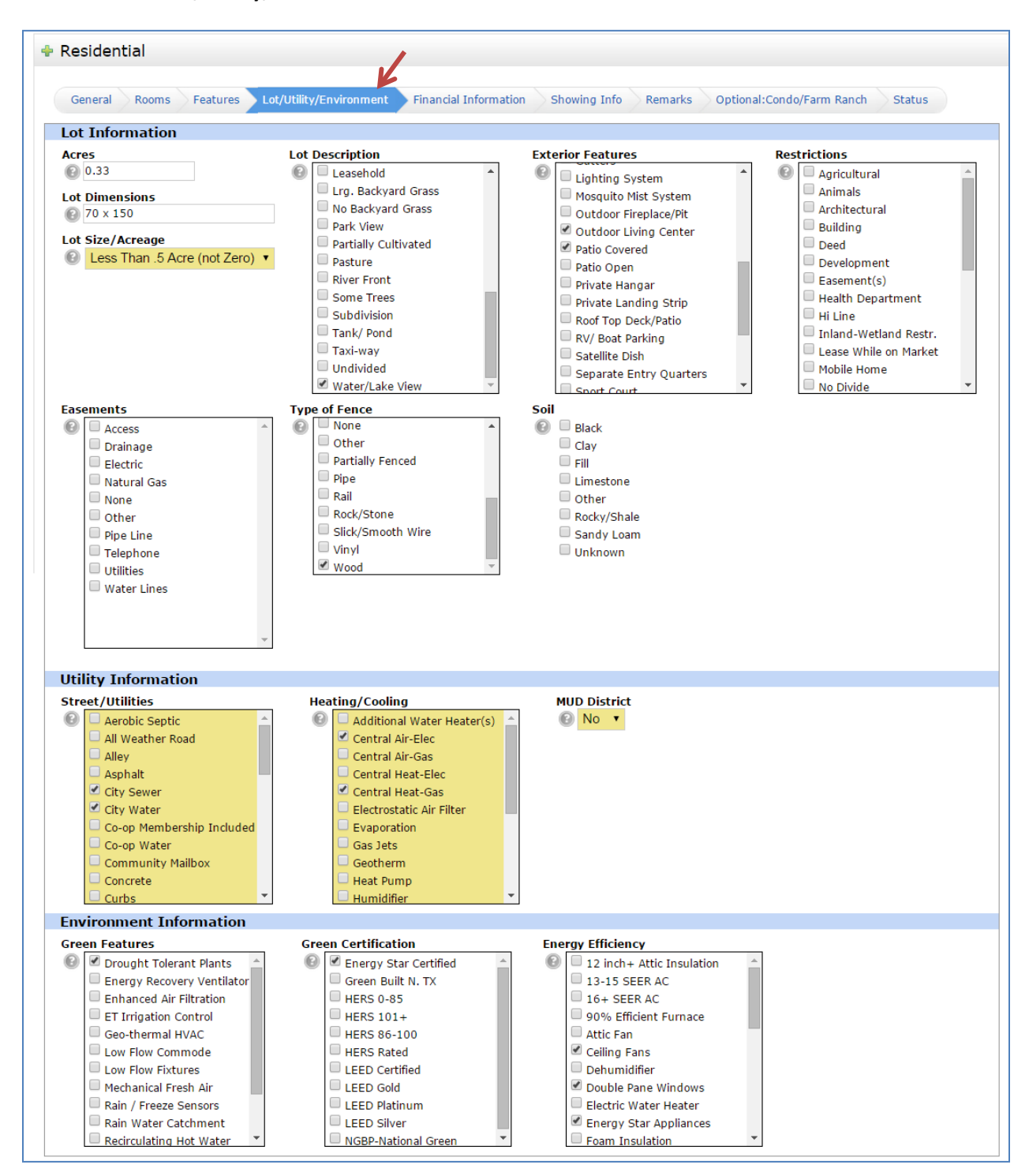

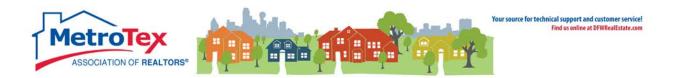

#### The next tab is **Financial Information**.

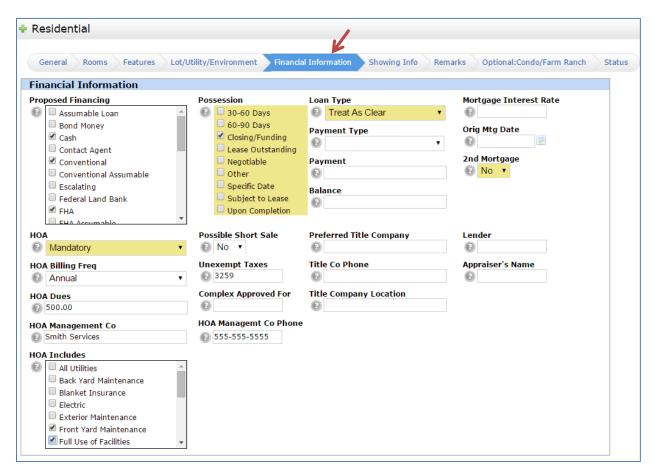

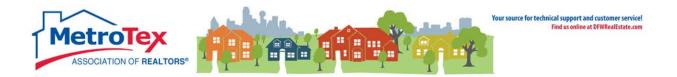

#### The next tab is **Showing Info**.

| General Rooms Featur              | res Lot/Utility/Environ | ment Financial Information | howing Info Remarks Optional:Condo/Fa                            | arm Ranch Status          |
|-----------------------------------|-------------------------|----------------------------|------------------------------------------------------------------|---------------------------|
| gent & Office Informa             | tion                    |                            |                                                                  |                           |
| ind an Agent                      | Age                     | ent Information            | Office Information                                               |                           |
| ist Agent MLS ID<br>75417         |                         | Padwick<br>4) 540-2755     | MetroTex Assoc. of REALTOR<br>STAFFD<br>8201 North Stemmons Free | _                         |
|                                   | gail                    | p@dfwre.com                | Dallas                                                           | way                       |
|                                   | (55                     | 5) 555-5554                | TX<br>75247<br>(214) 637-6660                                    |                           |
| nd an Agent<br>ist Agent 2 MLS ID | Age                     | ent Information            | Office Information                                               |                           |
|                                   | tefresh                 |                            |                                                                  |                           |
| ffice Supervisor                  |                         |                            |                                                                  |                           |
| 2 Cathy Faulkner                  |                         |                            |                                                                  |                           |
| ompensation and Showing           | Information             |                            |                                                                  |                           |
| ariable Fee                       | Seller Type             |                            | Occupancy                                                        | Owner Permission to Video |
| No •                              | Individual(s) •         |                            | Owner •                                                          | •                         |
| uyers Agency Commission           | Owner Name              |                            | Occupant                                                         | Call for Appt             |
| 3%                                | 😢 Smith, John           |                            | Θ                                                                | CSS 🔻                     |
| ubAgency Commission               | Owner Home Phone        |                            | Occupant Home Phon                                               | e Appt Phone              |
| 2 0%                              | 0                       |                            | Θ                                                                | 0                         |
| BS Code                           | Owner Alt Phone         |                            | Occupant Alt Phone                                               | Appt Phone Ext            |
| 2                                 | 0                       |                            | Θ                                                                |                           |
| Ceybox Type                       | Show Instr              |                            | Showing Instructions                                             |                           |
| Blue iBox •                       | One hour notice         | required for showings.     | Appointment (App<br>Appointment Servi                            |                           |
| Ceybox #                          |                         |                            | Call-Key Box                                                     |                           |
| 3 55443322                        | Characters Remaining    | ,112                       | Centralized Showi                                                | ng Service 👻              |
| hackle Code                       | Check Spelling          | . 112                      |                                                                  |                           |
| 3                                 | Secured Showing I       | istr                       |                                                                  |                           |
| eybox Combination Code            | 0                       |                            |                                                                  |                           |
|                                   | Characters Remaining    |                            |                                                                  |                           |

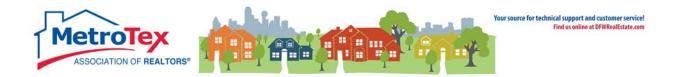

#### The next tab is Remarks.

| General Rooms Features                                                                                                    |                                |                         |                    |               |                         |        |
|----------------------------------------------------------------------------------------------------|--------------------------------|-------------------------|--------------------|---------------|-------------------------|--------|
|                                                                                                    | Lot/Utility/Environment        | Financial Information   | Showing Info       | Remarks Op    | tional:Condo/Farm Ranch | Status |
| emarks                                                                                                    |                                |                         |                    |               |                         |        |
| stings will Appear on<br>🕑 🗹 Zillow                                                                                                    | Allow Address Display          | Allow Comm<br>② Yes 🔻   | ents/Reviews       |               |                         |        |
| <ul> <li>Members IDX Websites</li> <li>Realtors Property Resource</li> <li>NTREIS Translator</li> <li>REALTOR.com</li> <li>Syndicate Listing</li> <li>TexasRealEstate.com</li> </ul> | Allow AVM                      | Allow Interne           | et Display         |               |                         |        |
| ublic Driving Directions                                                                                                    |                                |                         |                    |               |                         |        |
| From <u>35E</u> , exit Commerce. Go Ri<br>Main.                                                                                                    | girt on Mockingbira, Left on A | AUISON AND THE NOUSE IS | on the NE corner ( | or Anison and |                         |        |
| haracters Remaining: 29<br><u>heck Spelling</u>                                                                                                    |                                |                         |                    |               |                         |        |
| roperty Description<br>Deautiful 3 Bed, 2 bath in the hea                                                                                                    |                                |                         |                    |               |                         |        |
| haracters Remaining: 336                                                                                                    |                                |                         |                    |               |                         |        |
| heck Spelling                                                                                                    |                                |                         |                    |               |                         |        |
| xcludes                                                                                                    |                                |                         |                    |               |                         |        |
| Planters and contents of planters                                                                                                    | in the entryway                |                         |                    |               |                         |        |
| haracters Remaining: 61<br><u>heck Spelling</u>                                                                                                    |                                |                         |                    |               |                         |        |
| rivate Remarks                                                                                                    |                                |                         |                    |               |                         |        |
| Some large furniture may be neg                                                                                                    | otiable please see agent fo    | r details.              |                    |               |                         |        |
| haracters Remaining: 229<br>heck Spelling                                                                                                    |                                |                         |                    |               |                         |        |
| ntra Office Remarks                                                                                                    | entered by LS                  |                         |                    |               |                         |        |
|                                                                                                    |                                |                         |                    |               |                         |        |
|                                                                                                    |                                |                         |                    |               |                         |        |
| haracters Remaining: 180                                                                                                    |                                |                         |                    |               |                         |        |

NOTE: The **Private Remarks** do not appear in the Customer Report or on external websites.

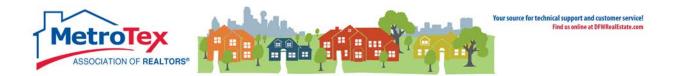

#### The next tab is **Optional: Condo / Farm Ranch**.

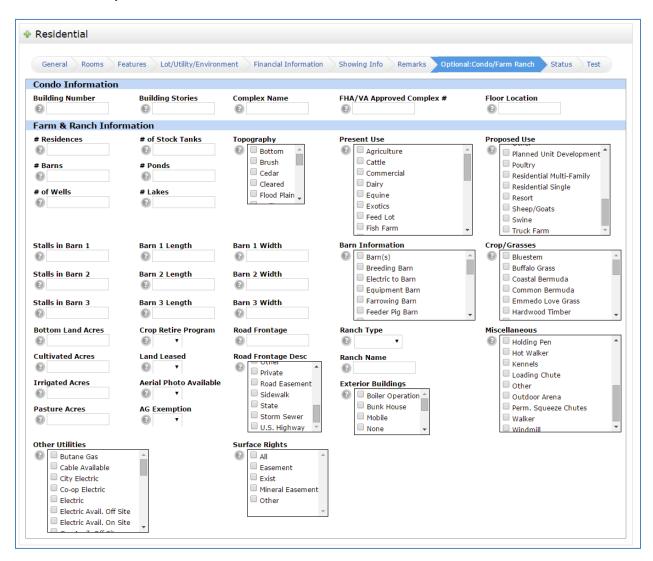

NOTE: These fields only apply if the property is a Condo or a Farm/Ranch.

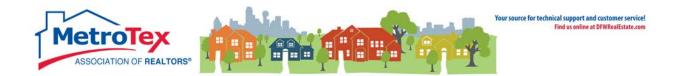

#### **Saving a Listing**

The last tab is Status.

A listing can either be saved as **Active** or **Incoming**.

If the data entry is complete and the listing is ready to be added to the MLS, the listing can be saved as **Active**.

If the listing is not complete and/or ready to be added to the MLS, the listing can be saved as **Incoming**.

From the Status tab, Incoming and Submit Listing saves the listing.

| 🕈 Residenti                                                                                                  | ial                                                                      |                                                                         |                                                                                                    |                                                                                                    |                                                              |         |                           |        |
|----------------------------------------------------------------------------------------------------|--------------------------------------------------------------------------|-------------------------------------------------------------------------|----------------------------------------------------------------------------------------------------|----------------------------------------------------------------------------------------------------|--------------------------------------------------------------|---------|---------------------------|--------|
| General                                                                                                    | Rooms                                                                    | Features                                                                | Lot/Utility/Environment                                                                                     | Financial Information                                                                                                    | Showing Info                                                 | Remarks | Optional:Condo/Farm Ranch | Status |
| Status Inf                                                                                                   | ormatio                                                                  | n                                                                       |                                                                                                    |                                                                                                    |                                                              |         |                           | 7      |
| listing has to<br>in the syster<br>to see.<br>Photos, supp<br>listings as w<br>Once an inco<br>listing becon | o comply<br>m. An inco<br>plements,<br>rell.<br>oming list<br>nes availa | with all inp<br>oming listi<br>etc. can b<br>ing has be<br>ible for eve | put rules and after being<br>ng will get a MLS Numb<br>e added to incoming list<br>en completely filled out | ve, or as an Incoming. A<br>y submitted is available f<br>er, but will not be availab<br>ings and reports can be<br>and the status is chang<br>he input rules. | or everybody<br>ble for everybod<br>run for incomin <u>c</u> |         |                           |        |
| Active     Incoming                                                                                          | ▲<br>g ▼                                                                 |                                                                         |                                                                                                    |                                                                                                    |                                                              |         |                           |        |
| 😢 Cancel Inpu                                                                                                | ut 🗹 Su                                                                  | bmit Listing                                                            |                                                                                                    |                                                                                                    |                                                              |         |                           |        |

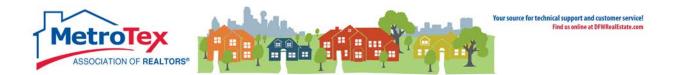

## **Checking the Mapping**

When entering a listing, some properties will not map correctly.

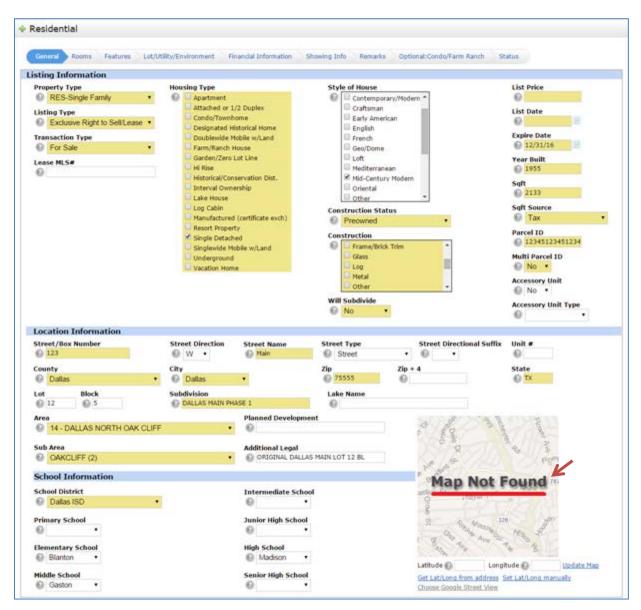

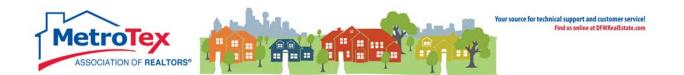

In that situation, selecting **Get Lat/Long from address** will generally refresh the map to the appropriate location.

| NW 7th St         | Stadium Dr |                    | elt Line Rd             | 2         |
|-------------------|------------|--------------------|-------------------------|-----------|
| n                 | College St | D ne 4th St        | i                       |           |
| h St<br>W Main St |            | E Jefferson S      |                         | 7         |
| Q                 | SW 3rd St  | SE 3rd St          | Park Rd                 |           |
| b bing            |            | © 2015 Microsoft ( | Corporatio<br>2015 Noki |           |
| Latitude 🌘        | 32.74517   | Longitude 🔞        | -97.00                  | 45 Update |

Set Lat/Long manually allows the agent to choose where the map pin is placed.

| Automatic 🛛 👻 🔜 🏯 🕀 📕 🛕 Click any parcel for p | arcel details. Jump to                                                                                                    |
|------------------------------------------------|----------------------------------------------------------------------------------------------------|
| Wichurdhar                                     | T T                                                                                                    |
| Adair St                                       | Locate Address                                                                                                    |
|                                                | Street Address                                                                                                    |
| and be were standing and a second              | Main St City State Zip                                                                                                    |
| ain St 180                                     | Q Locate                                                                                                    |
|                                                | E Jefferson Reset                                                                                                    |
| W Jefferson St                                 | Place new pin                                                                                                    |
| Bradford St<br>Parcet Dischimer<br>zular       | Selection Tips:<br>You can drag the blue pin to fine-tune its<br>position. To replace the pin, click or tap<br>'Place new pin', then click or tap the<br>map. |
|                                                | 😢 Cancel 🥪 Done                                                                                                    |
| v (                                            | Latitude 😰 32.74517 Longitude 🚱 -97.0045 Update Map                                                                                                    |
| Senior High School                             | Get Lat/Long from address Set Lat/Long manually                                                                                                    |
| •                                              | Choose Google Street View                                                                                                    |

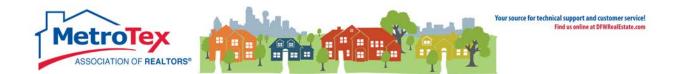

### **Modifying a Listing**

Once a listing has been saved (Active or Incoming status), the data on the listing can be edited, the listing status can be changed and the photos and documents can be added from the **Modify Listing** menu. From the **Input** Tab, select the down arrow in the **Quick Modify** box, and then select the listing.

|                                        | Home       | Search   | Stats   | My Matrix | 🗗 Realist Tax | Links | Finance | Input | Market Reports |
|----------------------------------------|------------|----------|---------|-----------|---------------|-------|---------|-------|----------------|
|                                        |            | G        | )       |           |               |       | 1       | 1     | <b>Q</b>       |
| 💠 Input                                |            |          |         |           |               |       |         |       |                |
| Listings                               |            |          |         |           |               |       |         |       |                |
| Add new or Edit existing               | 1 Listings | ;        |         |           |               |       |         |       |                |
| Quick Modify:                          |            |          |         |           |               |       |         |       |                |
| A RES 11614666 554<br>Select a Listing | 4 First S  | Street 🔻 | or type | MLS®#     | Edit          |       |         |       |                |
| A RES 11614666 554                     |            |          |         |           |               |       |         |       |                |
| Add new or Edit existing               |            |          |         |           |               |       |         |       |                |
| Add new or Edit existing               |            |          |         |           |               |       |         |       |                |

This brings up the **Modify Listing** menu.

| Modify Listing                                                                                                    |                                                                                    |                                                              |                                                    |                                    |                                         |  |                 |
|----------------------------------------------------------------------------------------------------|------------------------------------------------------------------------------------|--------------------------------------------------------------|----------------------------------------------------|------------------------------------|-----------------------------------------|--|-----------------|
| No Picture Avrilable                                                                                                    | 123 Mai<br>MLS#:<br>Area:<br>Subdv:<br>County:<br>Category:<br>Type:<br>Parcel ID: | <u>n ST</u> Dallas<br>13130993<br>/<br>Dallas<br>Residential | Status:<br>Bedrooms:<br>Full Baths:<br>Half Baths: | Incoming<br>3<br>2<br>0<br>1,500 / | Liv Areas:<br>Dining Areas:<br>Stories: |  | 0.330<br>2000 / |
| Select Form                                                                                                    |                                                                                    |                                                              |                                                    |                                    |                                         |  |                 |
| Residential<br>Change to Active<br>Change to Active Conting<br>Change to Active Option<br>Change to Active Kick Ou<br>Change to Pending<br>Change to Cancelled<br>Change to Cancelled<br>Change to Temp Off Mark<br>Change to Withdrawn<br>Virtual Tours/URLs<br>Price Change<br>Open Houses<br>Delete Incoming Status L<br>Broker Office Change | Contract<br>it<br>iet                                                              |                                                              |                                                    |                                    |                                         |  |                 |
| Other Options                                                                                                    |                                                                                    |                                                              |                                                    |                                    |                                         |  |                 |
| Manage Photos<br>Manage Supplements<br>Show Input Audit<br>Document Manager Creat<br>Property Panorama<br>ShowingCSSManage<br>Announce My Listing<br>Announce My News                                                                                                    | t <u>e a File</u>                                                                  |                                                              |                                                    |                                    |                                         |  |                 |
| Cancel                                                                                                    |                                                                                    |                                                              |                                                    |                                    |                                         |  |                 |

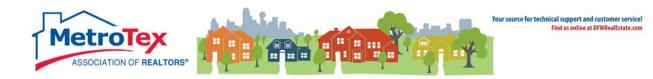

## **Closing a Listing as Sold**

| Modify Listing          |                                     |                                                     |
|-------------------------|-------------------------------------|-----------------------------------------------------|
| 11-IL                   | 123 W M<br>MLS#:<br>Area:<br>Subdv: | 14/2                                                |
|                         | County:                             | Dallas                                              |
| No Picture Available    | Type:                               | Residential<br>RES-Single Family<br>123451234512345 |
| Select Form             |                                     |                                                     |
| Residential             |                                     |                                                     |
| Change to Active        |                                     |                                                     |
| Change to Active Contin | gent                                |                                                     |
| Change to Active Option | Contract                            |                                                     |
| Change to Active Kick O | <u>ut</u>                           |                                                     |
| Change to Pending       |                                     |                                                     |
| Change to Sold          |                                     |                                                     |

Under Select Form, Change to Sold is used to close the listing.

| isting Information                                                                                          |                                                      |                                |                       |
|----------------------------------------------------------------------------------------------------|------------------------------------------------------|--------------------------------|-----------------------|
| 23 W Main Street, Dallas TX 7555                                                                            | 5                                                    |                                |                       |
| MLS#: 13197619<br>Status: Sold<br>Status Date: 07/17/2015<br>List Date: 01/01/2015<br>List Price: \$500,000 |                                                      |                                |                       |
| Change to Sold                                                                                              |                                                      |                                |                       |
| Sold Price                                                                                                  | Seller Contribution                                  | Appraiser's Name               | Sqft                  |
| 489000                                                                                                    | 2 1000                                               | Iane Smith                     | 2133                  |
| Sold Date                                                                                                   | Contract Date                                        | Third Party Assistance Program | Sqft Source           |
| 07/17/2015                                                                                                  | 06/10/2015                                           | 🕑 No 🔻                         | 🕑 Tax 🔻               |
| 1st Financing                                                                                               | 1st Term In Years                                    | 1st Loan Amount                | 1st Interest Rate     |
| 🕑 FHA 🔻                                                                                                    | 30                                                   | 480000                         | 3.25                  |
| 2nd Financing                                                                                               | 2nd Term In Years                                    | 2nd Loan Amount                | 2nd Interest Rate     |
| •                                                                                                    | 0                                                    | 0                              | e                     |
| Mortgage Company  Smith Mortgage                                                                            | Closing Title Company<br>② Jones Title - North Dalla |                                |                       |
| <u>Find an Agent</u><br>Selling Agent ID                                                                    | Selling Agent                                        | Selling                        | Office                |
| AA01850 Refresh                                                                                             | Agent Name: Cathy Faulkner Rce                       | Office Name: Metro             | ex Assoc. of REALTORS |

All of the required fields are highlighted. Any property listed in the MLS must be closed with <u>all the</u> <u>required information</u> when it sells/leases.

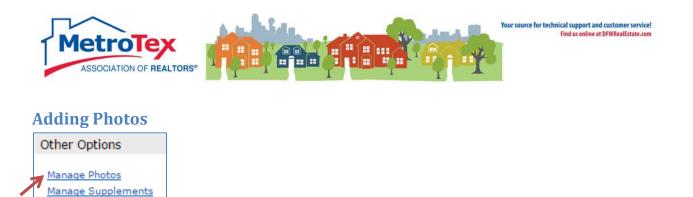

Under **Other Options**, **Manage Photos** opens the photo dialog box. The file is selected from the user's hard drive and uploaded. When all files have been uploaded, select **Save.** The system will accept up to 25 photos with a recommended size of at least 1024 x 768.

| Add / Edit Photos for MLS#13130993                                                                                                    |                  |  |  |  |  |  |  |  |  |
|----------------------------------------------------------------------------------------------------|------------------|--|--|--|--|--|--|--|--|
| To upload, click Browse. To upload <b>Multiple</b> photos at once, hold the Ctrl (Option) key down when clicking on<br>the filenames. To <b>Order</b> your photos once uploaded, drag by the grey title bar. Click on any image to view<br>its <b>Details</b> . Users may upload an agent photo by using the Input tab>Edit Existing Agent Roster>Manage<br>Photos. Please note you can have only one photo selected as the Primary. For maximum quality, upload<br>photos at least <b>1024 x 768</b> pixels in size. <u>Click here to import photos from another listing</u> . |                  |  |  |  |  |  |  |  |  |
| Click Browse to select photo(s)                                                                                                    | upload (25 max). |  |  |  |  |  |  |  |  |
| Save                                                                                                    |                  |  |  |  |  |  |  |  |  |

## **Adding Documents / Supplements**

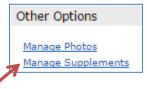

Under **Other Options**, **Manage Supplements** opens the documents dialog box. The system will accept up to 5 \*.pdf documents with a maximum size of 10MB each. The file is selected from the user's hard drive, renamed (if necessary) and uploaded. When all files have been uploaded, select **Save**.

| Manage Supplements for 13130993       |                                 |        |  |  |  |  |  |  |  |  |
|---------------------------------------|---------------------------------|--------|--|--|--|--|--|--|--|--|
| Add Supplement (10MB max)             |                                 |        |  |  |  |  |  |  |  |  |
| Supplement Description<br>Select File | n<br>Choose File No file chosen | Upload |  |  |  |  |  |  |  |  |
| Cancel 🗶 Delete Checked 🔚 Save        |                                 |        |  |  |  |  |  |  |  |  |

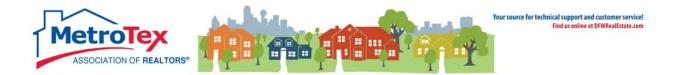

## **Open House / MLS Tours**

Once a listing is active in the Matrix, it can be placed on MLS Tour and Open House dates can be added. From the **Modify Listings** menu, **Open Houses** opens the dialog box.

| Add Open House<br>123 Main Street<br>MLS Number 1313 | 9875                                                  |                                              |           |           |                     |
|------------------------------------------------------|-------------------------------------------------------|----------------------------------------------|-----------|-----------|---------------------|
| Open House Type:                                     | Date:<br>©<br>Dpen House Refreshments:<br>©<br>Drinks | Start Time:<br>9:00<br>Description:<br>0     | AM 🖲 PM 🔘 | End Time: | AM O PM O<br>Delete |
| Active:                                              | Lunch<br>None<br>Snacks                               | Characters Remainir<br><u>Check Spelling</u> | ng:120    |           | More                |

**Open House Type** is either Broker or Public. Broker is the MLS Tour available to brokers and agents only. Public is an open house open to the general public.

The Date, Start Time and End Time must be entered.

The Open House / MLS Tour must be **Active** to be seen in the MLS.

Submit Listing saves this entry.

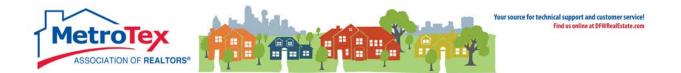

## **Listing Internet Display**

When entering a listing, the internet display options are under the **Remarks** tab. Each listing destination can be selected or de-selected on a per-listing basis, but the broker's dashboard settings pre-empt the per-listing settings.

| Residential                                                                                                    |                                                                                                    |                                                     | •            |             |                           |       |
|----------------------------------------------------------------------------------------------------|----------------------------------------------------------------------------------------------------|-----------------------------------------------------|--------------|-------------|---------------------------|-------|
| General Rooms Features                                                                                                    | Lot/Utility/Environment                                                                                   | Financial Information                               | Showing Info | Remarks     | Optional:Condo/Farm Ranch | Statu |
| Remarks                                                                                                    |                                                                                                    |                                                     | MLS N        | 1mber: 1319 | 97619                     |       |
| Listings will Appear on<br>Zillow<br>Members IDX Websites<br>Realtors Property Resource<br>NTREIS Translator<br>REALTOR.com<br>Syndicate Listing<br>TexasRealEstate.com | Allow Address Display     Image: Allow AVM     Image: Allow AVM     Image: Allow AVM     Image: Allow AVM | Allow Comme<br>② Yes ▼<br>Allow Internet<br>③ Yes ▼ |              |             |                           |       |

#### Zillow

This sends the listing to Zillow.com.

#### Members IDX Websites

This sends the listing to the websites of NTREIS MLS members (for example, the website of a buyer's agent who is a MLS member).

#### **REALTORS®** Property Resource

This sends the listing to RPR, a property analysis site provided to REALTORS<sup>®</sup> by the National Association of REALTORS<sup>®</sup>.

#### NTREIS Translator

This sends the listing to MLS member multi-language websites created by Immobel.

#### REALTOR.com

This sends the listing to REALTOR.com.

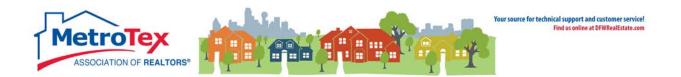

#### Syndicate Listing

NTREIS can submit listings to ListHub for syndication.

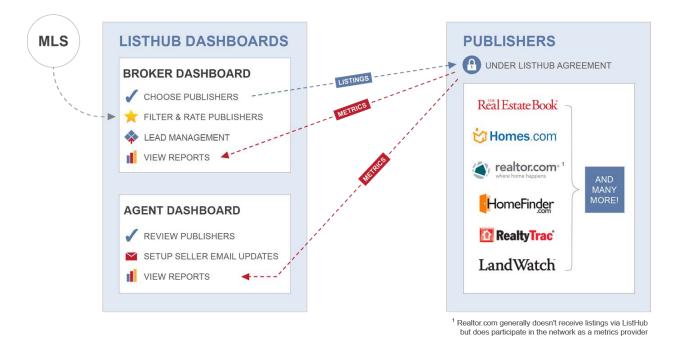

Source: http://www.listhubnews.com/mlsguide/wp-content/uploads/2014/01/HowListHubWorks-BrokersAgents-NoZillow.png

If the broker has not opted-out of syndication for the brokerage, selecting this box sends the listings to ListHub. ListHub then forwards the listings to the sites that both the broker and the agent have approved. (NOTE: The default setting is all sites approved – all ListHub participating websites are approved until an agent or broker changes the status to blocked.)

An agent must have an active listing in order to register with ListHub and see his/her agent dashboard.

More information on ListHub is available on the Metrotex website: <u>www.MyMetroTex.com/mls-</u> <u>support</u>

#### TexasRealEstate.com

This sends the listing to TexasRealEstate.com, the public-facing website for the Texas Association of REALTORS<sup>®</sup>.

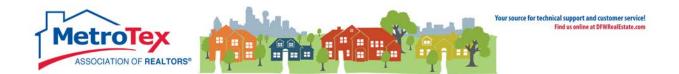

#### **Allow Address Display**

Selecting "no" hides the address (street number and name) of the property on websites receiving data feeds from NTREIS MLS.

#### Allow Comments/Reviews

Selecting "no" prevents the website from collecting or displaying comments or reviews of the listing. (NOTE: If a website publishes comments, it may decide not to display this listing in order comply.)

#### Allow AVM

Selecting "no," prohibits the display of an AVM of the listing adjacent to the listing display. (NOTE: If a website displays AVMs, it may decide not to display this listing in order to comply.)

#### Allow Internet Display

Selecting "no" marks the listing for "no display" in NTREIS MLS data feeds to internet websites that display property listing data.

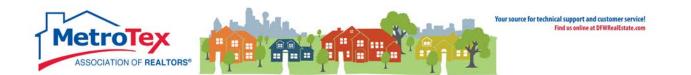

## **Hit Counter**

The Hit Counter displays statistics about the exposure of a listing. It can be found under the **My Matrix** tab / **My Listings**. The **Show** down arrow brings up the option of **My Hit Counters**.

| Antreis<br>Matrix Home Search Stats                                                                                                    | Maria    | Matrix Realist Tax | Links       | Financa | Toput  | Mor    | kot Dor | orta  | Admin             | Help            |                    |                         |                  |                     |                              |                   |
|----------------------------------------------------------------------------------------------------|----------|--------------------|-------------|---------|--------|--------|---------|-------|-------------------|-----------------|--------------------|-------------------------|------------------|---------------------|------------------------------|-------------------|
| Inomia stats                                                                                                    | _        | Summary            | LINKS       | rinance | Input  | Mai    |         |       | Authin            | пер             |                    |                         |                  |                     |                              |                   |
| 🏡 My Listings (1)                                                                                                    | 8        | Contacts           |             |         |        |        |         |       |                   |                 |                    |                         |                  |                     |                              |                   |
| Show My Hit Counters                                                                                                    |          | My Listings        |             |         |        |        |         |       |                   |                 |                    |                         |                  |                     |                              |                   |
| $Previous \cdot Next \cdot 1 \text{ of } 1 \cdot Checked \ 0 \cdot \underline{All} \cdot None$                                                                                                    | <b></b>  | My Information     |             |         |        |        |         |       |                   | Displa          | y My Hi            | t Counters              | •                | at 10               | <ul> <li>per page</li> </ul> | e 📝 🌼             |
| ML # Sub Type St                                                                                                    | <i>6</i> | Saved Searches     | ddress      | C       | City I | Beds I | Baths   | Sqft  | Client<br>Portals | Client<br>Views | Client<br>Favorite | Client<br>sPossibilitie | Auto<br>s Emails | Prev 14<br>Day View | Agent<br>s Published         | Agent<br>Rejected |
| Image: Image: | ÷        | Auto Emails        | dams Drive. | C       | allas  | 3      | 2/1     | 2,134 |                   | 144             | 7                  | 4                       | 112              | 97                  | 9                            | 3                 |
| 🐵 Share 🗸 Reverse Prospect 🚔 Print                                                                                                    |          | Sent Email         |             |         |        |        |         |       |                   |                 |                    |                         |                  | [1] +               | Previous • N                 | ext · Top         |
|                                                                                                    |          | CMAs               |             |         |        |        |         |       |                   |                 |                    |                         |                  | [-]                 |                              |                   |
|                                                                                                    | ÷.       | Settings           |             |         |        |        |         |       |                   |                 |                    |                         |                  |                     |                              |                   |
|                                                                                                    | •        | Portal Greeting    |             |         |        |        |         |       |                   |                 |                    |                         |                  |                     |                              |                   |

The statistics on the right of the screen detail the views of the listing from Matrix.

|     |     |   |   |     | Prev 14<br>Day Views | - | - |
|-----|-----|---|---|-----|----------------------|---|---|
| 123 | 144 | 7 | 4 | 112 | 97                   | 9 | 3 |

**Client Portals** is the number of clients to whom the listing has been emailed (either directly or via an auto email).

|     |     |   |   |     | Prev 14   |   | <u> </u> |
|-----|-----|---|---|-----|-----------|---|----------|
|     |     |   |   |     | Day Views |   | -        |
| 123 | 144 | 7 | 4 | 112 | 97        | 9 | 3        |

**Client Views** is the number of times the emailed clients viewed the listing details.

|     |     |   |   |     | Prev 14   | - | - |
|-----|-----|---|---|-----|-----------|---|---|
|     |     |   |   |     | Day Views |   | - |
| 123 | 144 | 1 | 4 | 112 | 97        | 9 | 3 |

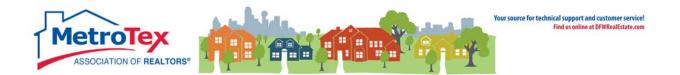

**Client Favorites** is the number of times a client designated the listing as a favorite.

|     |     |   | Client<br>Possibilities |     |    |   |   |
|-----|-----|---|-------------------------|-----|----|---|---|
| 123 | 144 | 7 | 4                       | 112 | 97 | 9 | 3 |

**Client Possibilities** is the number of times a client designated the listing as a possibility.

|         |     |   |   |     | Prev 14   |           | <u> </u> |
|---------|-----|---|---|-----|-----------|-----------|----------|
| Portals |     |   |   |     | Day Views | Published | Rejected |
| 123     | 144 | 7 | 4 | 112 | 97        | 9         | 3        |

Auto Emails is the number of clients to whom the listing has been sent via an auto email.

|     |  |  | Prev 14<br>Day Views | <br><u> </u> |
|-----|--|--|----------------------|--------------|
| 123 |  |  | 97                   | -            |

Prev 14 Day Views is the number of times the listing has been viewed via a portal in the past 14 days.

|     |     |   |   |     | Prev 14<br>Day Views |   |   |
|-----|-----|---|---|-----|----------------------|---|---|
| 123 | 144 | 7 | 4 | 112 | 97                   | 9 | 3 |

**Agent Published** is the number of times an agent approved sending this listing to their client (via concierge mode).

| Client  | Client | Client    | Client        | Auto   | Prev 14   | Agent     | Agent    |
|---------|--------|-----------|---------------|--------|-----------|-----------|----------|
| Portals | Views  | Favorites | Possibilities | Emails | Day Views | Published | Rejected |
| 123     | 144    | 7         | 4             | 112    | 97        | 9         | 3        |

**Agent Rejected** is the number of times an agent rejected sending this listing to their client (via concierge mode).

|     |     |   |   |     | Prev 14<br>Day Views |   |   |
|-----|-----|---|---|-----|----------------------|---|---|
| 123 | 144 | 7 | 4 | 112 | 97                   | 9 | 3 |

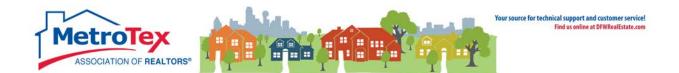

## **Reverse Prospecting**

The Reverse Prospect system displays information about buyer's agents who use the Matrix Auto-Email system. (NOTE: The system only shows agents who have opted-in to participating in Reverse Prospecting.)

The contact information for a specific buyer's agent is displayed to the listing agent whose listing that buyer's agent has sent to their clients. For example, if John Jones sent one of Susan Smith's listings to a client, Susan Smith would be able to see that John Jones sent the listing to a client, but Susan Smith would not be able to see the name or any contact information for the client.

**Reverse Prospecting** can be found under the **My Matrix** tab / **My Listings**. The **Show** down arrow brings up the option of **My Hit Counters**. Once there, a listing is checked and **Reverse Prospect** selected.

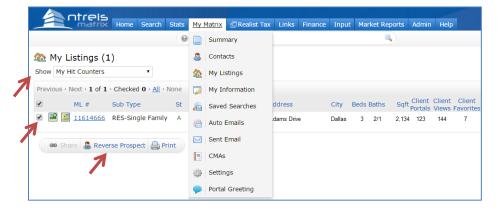

This screen displays agents who have emailed this listing to a client from Matrix.

| These agents each<br>your listing. They c<br>Count is the total n | an identify the co                                        | ntact via the Re                                                                                       | erence # by lo |                                                                                    |                                 |                                                         |                                                |                |
|-------------------------------------------------------------------|-----------------------------------------------------------|----------------------------------------------------------------------------------------------------|----------------|------------------------------------------------------------------------------------|---------------------------------|---------------------------------------------------------|------------------------------------------------|----------------|
|                                                                   | MLS#:<br>Area:<br>Subdv:<br>County:<br>Category:<br>Type: | dams DR Dalla<br>11614666<br>101/7<br>VILLA PLAZ/<br>Denton<br>Residential<br>RES-Single I<br>12345678 | X .            | Status:<br>Bedrooms<br>Full Baths<br>Half Baths<br>SqFt:<br>Lake Nam<br>Plan Dvlpr | : 3<br>: 0<br>3,209 / App<br>e: | LP:<br>Lst \$ / SqFt:<br>Acres:<br>Yr Built:<br>oraiser | \$399,900<br>\$124.62<br>0.179<br>2005 / Preor | wned           |
| Agent                                                             | Ref # Pre-app                                             | oroved? 🖂 Co                                                                                           | unt Date Sent  | : 📔 Ema                                                                            | il                              | Office Nam                                              | ne                                             | Phone          |
| Bob Smith                                                         | 75241                                                     | 22                                                                                                    | 04/12/20       | 15 🤎 Bob_                                                                          | Smith@gmail.com                 | Bob Smith R                                             | ealty                                          | (555) 555-5555 |
| Jane Jones                                                        | 96898                                                     | 30                                                                                                    | 04/15/20       | 15 🧼 Jane                                                                          | _Jones@yahoo.com                | Jane Jones F                                            | Real Estate                                    | (555) 555-400  |
| Deb Case                                                          | 08137                                                     | 82                                                                                                    | 03/27/20       | 15 🤎 Deb_                                                                          | Case@gmail.com                  | Deb Case Re                                             | ealty                                          | (555) 555-244  |
| Bob Reynolds                                                      | 06343                                                     | 13                                                                                                    | 2 04/08/20     | 15 💗 Bob_                                                                          | Reynolds@yahoo.con              | n Bob Reynold                                           | ds Real Estate                                 | (555) 555-089  |
| Jane Nguyen                                                       | 68799                                                     | 45                                                                                                    | 03/19/20       | 15 🍚 Jane                                                                          | _Nguyen@gmail.com               | Jane Nguye                                              | n Realty                                       | (555) 554-9339 |
| Deb Williams                                                      | 29096                                                     | 10                                                                                                    | 5 04/16/20     | 15 🍚 Deb_                                                                          | Williams@yahoo.com              | n Deb William                                           | ns Real Estate                                 | (555) 554-778  |
| Bob Ramos                                                         | 52376                                                     | 11                                                                                                    | 5 03/20/20     | 15 🍚 Bob_                                                                          | Ramos@gmail.com                 | Bob Ramos                                               | Realty                                         | (555) 554-623  |
| Jane Thomas                                                       | 26465                                                     | 18                                                                                                    | 5 04/08/20     | 15 🂡 Jane                                                                          | _Thomas@yahoo.com               | Jane Thoma                                              | as Real Estate                                 | (555) 554-467  |
|                                                                   | 95613                                                     | 20                                                                                                    | 4 03/29/20     | 15 🍚 Deb_                                                                          | Adams@gmail.com                 | Deb Adams                                               | Realty                                         | (555) 554-3123 |
| Deb Adams                                                         |                                                           | 1                                                                                                    | 03/19/20       | 15 Bob_                                                                            | Jefferson@yahoo.cor             | n Bob Jefferso                                          | on Realty                                      | (555) 554-1569 |
| Deb Adams<br>Bob Jefferson                                        | 32701                                                     | 1                                                                                                    |                |                                                                                    |                                 |                                                         |                                                |                |

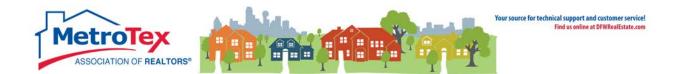

NOTE: This is not all of the agents who have emailed this listing; only agents who have opted in to Reverse Prospecting will be displayed.

The **Agent** is the agent who emailed the listing. Selecting the agent's name opens a dialog box to email the agent.

| Agent     | Ref # | Pre-approved? [ | 🖂 Count | Date Sent 🛛 🛅 | Email               |
|-----------|-------|-----------------|---------|---------------|---------------------|
| Bob Smith | 75241 |                 | 22      | 04/12/2015 🤎  | Bob_Smith@gmail.com |

The **Ref #** is an internal number the system uses to track the client.

| Agent     | Ref # | Pre-approved? 🗵 | Count | Date Sent 🛛 📔 | Email               |
|-----------|-------|-----------------|-------|---------------|---------------------|
| Bob Smith | 75241 |                 | 22    | 04/12/2015 💗  | Bob_Smith@gmail.com |
|           | 1     |                 |       |               |                     |

**Pre-Approved** will indicate if the agent selected the Pre-Approved option with the client was entered.

| Agent     | Ref # | Pre-approved? 🖂 | ] Count | Date Sent 🛛 📔 | Email               |
|-----------|-------|-----------------|---------|---------------|---------------------|
| Bob Smith | 75241 | 1               | 22      | 04/12/2015 💚  | Bob_Smith@gmail.com |

An envelope in the **Contacted** field indicates the agent has been emailed from Matrix.

| Agent     | Ref # | Pre-approved? |   | Count | Date Sent  |   | Email               |
|-----------|-------|---------------|---|-------|------------|---|---------------------|
| Bob Smith | 75241 |               | 7 | 22    | 04/12/2015 | ۲ | Bob_Smith@gmail.com |

The **Count** is the number of listings sent to this client in this search or direct email.

| Agent     | Ref # | Pre-approved? | 🖂 Count | Date Sent 🛛 📔 | Email               |
|-----------|-------|---------------|---------|---------------|---------------------|
| Bob Smith | 75241 |               | 22      | 04/12/2015 💚  | Bob_Smith@gmail.com |

The **Date Sent** is the date the agent emailed the client the listing.

| Agent     | Ref # Pre-approved? | 🖂 Count | Date Sent 🛛 📔 | Email               |
|-----------|---------------------|---------|---------------|---------------------|
| Bob Smith | 75241               | 22      | 04/12/2015 💚  | Bob_Smith@gmail.com |
|           |                     | 7       |               |                     |

The **Prospect Interest Indicator** shows if the customer designated the listing a favorite or a possibility.

| Agent     | Ref # | Pre-approved? | 🖂 Count | Date Sent  |   | Email               |
|-----------|-------|---------------|---------|------------|---|---------------------|
| Bob Smith | 75241 |               | 22      | 04/12/2015 | ۲ | Bob_Smith@gmail.com |
|           |       |               |         | 7          |   |                     |

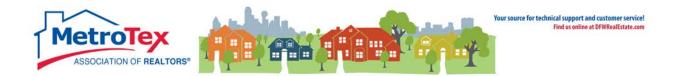

## **Property Panorama**

Once a listing is active in the Matrix, Property Panorama virtual tour can be created. From the **Modify** Listings menu, Property Panorama opens the dialog box.

| Members Area > My Tours > Tour Information                                                                                                    |                                                                                                    |  |  |
|----------------------------------------------------------------------------------------------------|----------------------------------------------------------------------------------------------------|--|--|
|                                                                                                    | Step 3 Step 4<br>Aanage Photos Options                                                                                                    |  |  |
| Step 1: Information<br>Input the details of your listing. Address<br>information allows your vistors to see maps,<br>satelite views, school information, and much<br>more.                                                                                                    |                                                                                                    |  |  |
| Detailed Information                                                                                                    |                                                                                                    |  |  |
| * Required Fie                                                                                                    | eld                                                                                                    |  |  |
| Assigned Unassigned Agent                                                                                                    |                                                                                                    |  |  |
| MLS# 11614666                                                                                                    | *Bedrooms 3 V                                                                                                    |  |  |
| *Price 400000 USD •                                                                                                    | *Bathrooms 2 T                                                                                                    |  |  |
| Address 123 Main                                                                                                    | *Basement none •                                                                                                    |  |  |
| Suite / Apt<br>/ Lot                                                                                                    | *Listing<br>type Single Family •                                                                                                    |  |  |
| *City Dallas                                                                                                    | *Offering Sale ▼<br>Terms                                                                                                    |  |  |
| *State /<br>Province / Texas T<br>Country                                                                                                    | Square feet 2014                                                                                                    |  |  |
| *Postal<br>code                                                                                                    | Status Active V                                                                                                    |  |  |
| other design of the local division of the local division of the lo | and the second second se |  |  |
|                                                                                                    |                                                                                                    |  |  |
| Detailed Overview and Features                                                                                                    |                                                                                                    |  |  |
| *Detailed Overview * Required Field Property Features<br>(Please, do not use abbreviations in your description!) (IE: Washer & Dryer, Fridge, etc.)                                                                                                    |                                                                                                    |  |  |
|                                                                                                    | nmercial Grade Appliances<br>ate Putting Green                                                                                                    |  |  |
| Proceed to Step 2                                                                                                    |                                                                                                    |  |  |

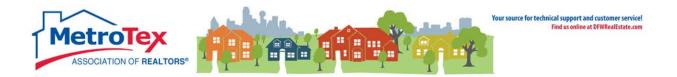

Once the details of the home, the property description and the property features have been verified, photos can be uploaded.

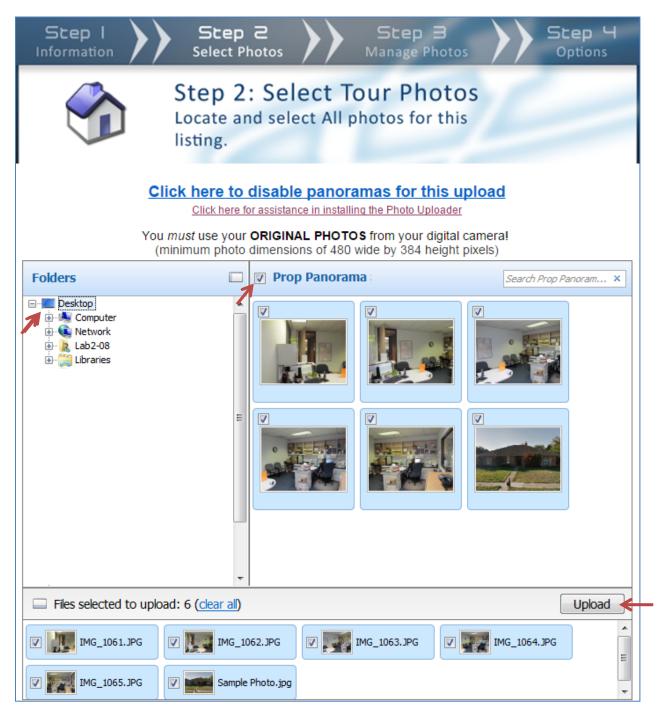

The photo location is determined, the photos are selected and the photos are uploaded.

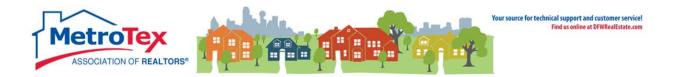

Property Panorama will stitch together photos taken with 45 seconds of each other with at least 30% overlap. (This may take a few minutes.) The scenes (photos) can be named, described and put in order.

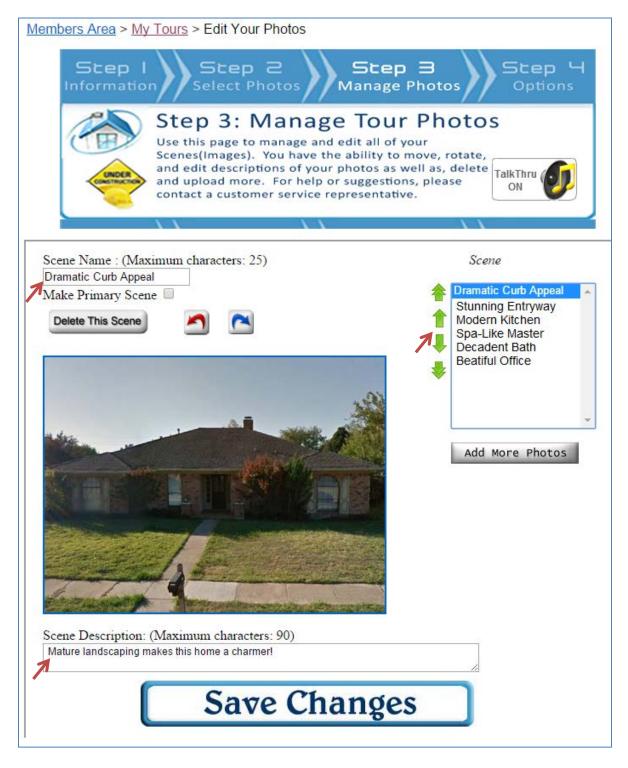

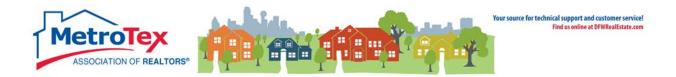

The color scheme for the virtual tour is selected.

| Step I Step 2 Step 3 Step 4<br>Information Select Photos Manage Photos Options                                                                                                    |  |  |
|----------------------------------------------------------------------------------------------------|--|--|
| Step 4: Manage Tour Options<br>This step allows you to select any extra<br>options you wish to add to your tour.<br>TalkThru ON                                                                                                    |  |  |
| Virtual Tour Background                                                                                                    |  |  |
| <complex-block><complex-block></complex-block></complex-block>                                                                                                    |  |  |
| Additional Skin Options                                                                                                    |  |  |
| Company Name & Address Example         Program of the set of the set of the |  |  |

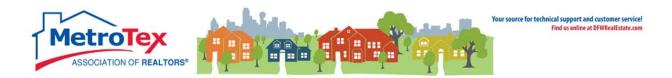

Background music can be selected (optional).

| V | 'irtual Tour Music                                                                                       |                                         |                                            |
|---|----------------------------------------------------------------------------------------------------|-----------------------------------------|--------------------------------------------|
| 1 | Choose the background music that will<br>Track Name (DURATION)<br>- no music -<br>Elephant Ride 1 (0:32) | play during your tour.<br>Music Preview | Make this my Default<br>Virtual Tour Music |
|   | Elephant Ride 2 (0:32)<br>Elephant Ride 3 (0:32)<br>Elevator Bliss 1 (0:13)                              | Volume                                  |                                            |

| Online Advertising                                                                                                    |                                                                                                    |  |  |
|----------------------------------------------------------------------------------------------------|----------------------------------------------------------------------------------------------------|--|--|
| Please select the advertising options you wish this tour to be submitted. (optional)                                                                                                    |                                                                                                    |  |  |
|                                                                                                    |                                                                                                    |  |  |
| REALTOR.com Link                                                                                                    |                                                                                                    |  |  |
| For members who have REALTOR.com Showcase Listing Enhancements or if your office subscribes to REALTOR.com Company<br>Showcase the Featured Tour placement fee is waived. If you utilize only the Basic "free" listing, there will be a placement fee<br>charged to post your tour on REALTOR.com. That additional fee is \$24.95. |                                                                                                    |  |  |
| Submit Tour to your REALTOR.com Listing                                                                                                    | Listing 11614666 cannot be found on<br>REALTOR.com. Please verify listing on<br>REALTOR.com and check Zip/Postal Code. |  |  |
| Online Video Tours (Cannot create video. Minimum 3 scene requirement not met)                                                                                                    |                                                                                                    |  |  |
| Podcast, CD/DVD and MobileMedia/TurboText                                                                                                    |                                                                                                    |  |  |
| These are now generated automatically when the tours are complete and should appear in the linking page within 36 hours.                                                                                                    |                                                                                                    |  |  |
| All versions of the tour will be generated regardless of<br>YouTube syndication.                                                                                                    |                                                                                                    |  |  |
|                                                                                                    |                                                                                                    |  |  |

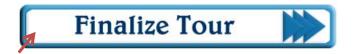

Advertising options can be selected (optional) and then the tour is finalized.

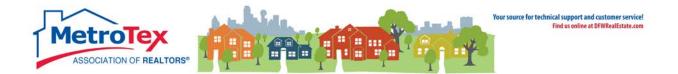

## **Announce My Listing**

Once a listing is active in the Matrix, an **Announce My Listing** online ad can be created. From the **Modify Listings** menu, **Announce My Listing** opens the dialog box.

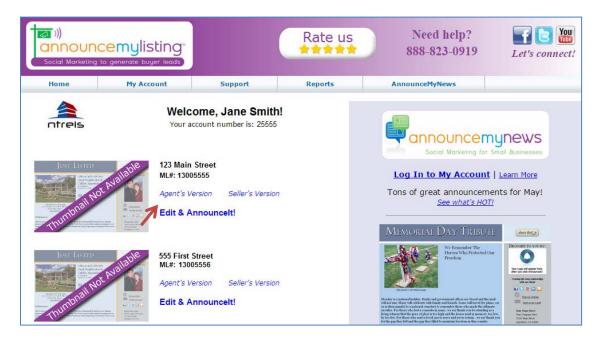

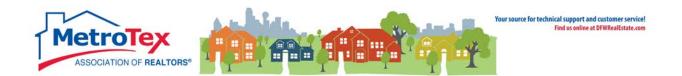

Selecting **Edit & Announcelt!** starts the process. On the first page, the announcement can be named (Optional). Selecting **next** brings up the next step.

| Welcome to the Create Announcement Wizard!                                                            |                                                                                                    |                                                                                                    |  |
|----------------------------------------------------------------------------------------------------|----------------------------------------------------------------------------------------------------|----------------------------------------------------------------------------------------------------|--|
| Welcome                                                                                               | Drive traffic to your listing while connecting to                                                                                                    |                                                                                                    |  |
| Template Options                                                                                      | buyers' and sellers' social network!                                                                                                    | AnnounceMyListing - 1                                                                                                    |  |
| Price & Title Lines                                                                                   | To help you, we have a video tutorial on the top of each page. 🛛 🌩                                                                                                    | Annue Department on part and begin                                                                                                    |  |
| Property Comments                                                                                     | This program is designed to help <b>YOU</b> and your <b>SELLER</b> share Listing<br>Announcements across a variety of social mediums.                                   | And the second second s |  |
| Client Version                                                                                        | 🐓 post on Facebook, LinkedIn, Twitter & Google+                                                                                                    | Video Tutorial                                                                                                    |  |
| Agent Version                                                                                         | embed in blogs and websites                                                                                                    |                                                                                                    |  |
|                                                                                                    | olistribute via high quality HTML email                                                                                                    |                                                                                                    |  |
| Distribution Summary                                                                                  | where some the buyers connect with you via email and social media                                                                                                    | Get the most out of your<br>account!                                                                                                    |  |
|                                                                                                    | listing data automatically syncs with MLS record                                                                                                    | Join us for beginner<br>or advanced training.                                                                                                    |  |
|                                                                                                    | It's fun and easy to do. Navigate through the Wizard using the NEXT or BACK<br>buttons. Your work will be saved as you move from step-to-step in this<br>questionnaire. | Training Schedule                                                                                                    |  |
| Preview Client Version                                                                                | Preview your announcement at any time by clicking here.                                                                                                    |                                                                                                    |  |
| Preview Agent Version                                                                                 |                                                                                                    |                                                                                                    |  |
| <b>Nickname this Announcement</b> (optional)<br>You can name this announcement to help find it later. |                                                                                                    |                                                                                                    |  |
|                                                                                                    | 123 Main Street                                                                                                    |                                                                                                    |  |
| When you are ready to get started, click next.                                                        |                                                                                                    |                                                                                                    |  |
|                                                                                                    | next                                                                                                    |                                                                                                    |  |
|                                                                                                    | Click NEXT or BACK to save any changes.                                                                                                    |                                                                                                    |  |

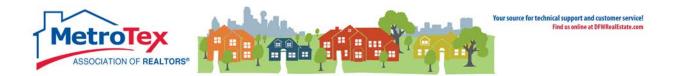

The next step is selecting a banner.

| Template Options                            |               |  |  |
|---------------------------------------------|---------------|--|--|
| Choose your banner type.                    |               |  |  |
| JUST LISTED                                 | FOR SALE      |  |  |
| Just Listed                                 | For Sale      |  |  |
| FOR RENT<br>Chall here to your the American | FOR LEASE     |  |  |
| For Rent                                    | For Lease     |  |  |
| OPEN HOUSE                                  | PRICE REDUCED |  |  |
| Open House                                  | New Price     |  |  |
| CUSTOM TEXT!                                |               |  |  |
| Custom Banner                               |               |  |  |
| Custom Banner<br>(max 30 characters)        |               |  |  |

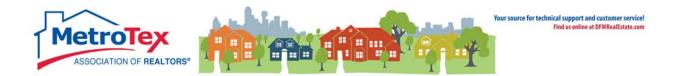

#### Selecting the background color is next.

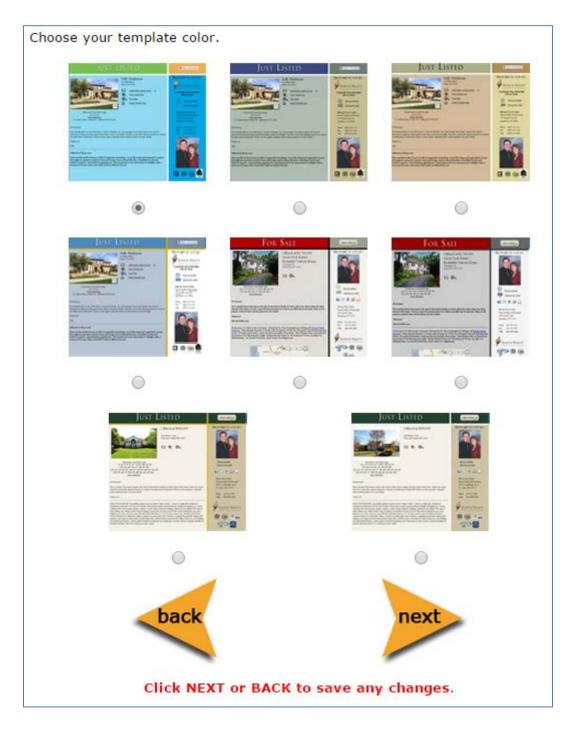

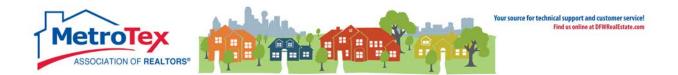

The agent can then choose to **show** or **hide** the price, add a **title** (optional) and add a **virtual tour** link (optional).

| Price, Title Lines, Virtual Tour, and Other Links                                                                                                    |                  |                   |  |
|----------------------------------------------------------------------------------------------------|------------------|-------------------|--|
| Do you want to display the price on this announcement?                                                                                                    |                  |                   |  |
| Offered at: \$550,000                                                                                                    | Show Price Price | O Hide            |  |
| <b>Title Lines</b> (Optional):<br>Title Lines are a great way to market the property and draw attention to<br>the listing. Type in any Title Line you want in the boxes below. Examples: |                  |                   |  |
| Beautiful Tudor Home Fantastic Neighborhood!                                                                                                    |                  |                   |  |
| MLS# 1234244                                                                                                    | Call for Appoir  | itment            |  |
| 2                                                                                                    |                  | _                 |  |
| Title Line 1: Completely Remodeled                                                                                                    | in a             | Max 25 characters |  |
| Title Line 2: Great School District!                                                                                                    |                  | Max 25 characters |  |
| Virtual Tour URL: www.VirtualTourLinkGoesHere.com                                                                                                    |                  |                   |  |
| Housing Trends eNewsletter                                                                                                    |                  |                   |  |
|                                                                                                    |                  |                   |  |
| back                                                                                                    |                  |                   |  |
|                                                                                                    |                  |                   |  |
| Click NEXT or BACK to save any changes.                                                                                                    |                  |                   |  |

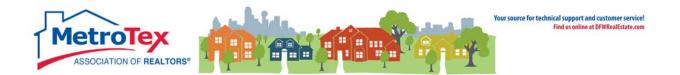

The property description from the MLS can be edited at this point.

| Property Comments                                                                                                    |                                                                        |  |
|----------------------------------------------------------------------------------------------------|------------------------------------------------------------------------|--|
| Video Tutorial                                                                                                    | Embed YouTube videos or Maps                                           |  |
| AnnounceMyListing - To - To - Course of the second second  | How to Embed video from <                                              |  |
| in the second second se | Click here for full size viewing                                       |  |
| Choose to display or hide property comment                                                                                                    | ts.   Show Comments  Hide Comments                                     |  |
| You can edit the Property Comments below                                                                                                    | v and save your changes when you click NEXT.                           |  |
|                                                                                                    | Property Remarks, <u>click here</u> .<br>changes you made to the text. |  |
| 🖲 Source 🛛 😽 📴 🌠 🍪 🐟 🔶 🔒 🎎 📖 🔮                                                                                                    | ak vak≁                                                                |  |
| B I U → x <sub>2</sub> x <sup>2</sup> Ø Ε Ε 💷 🕮 🦇 🐝                                                                                                    | 역 🚜 🍇 🕫 🖬 🗄                                                            |  |
| Styles 💌 Normal 💌 Font 💌 Size 💌                                                                                                    | Α Α 🖾 🗏 🤤 Ω                                                            |  |
| Completely remodeled home on a huge lot - this home is a dre-<br>backyard, this oaisis includes a pool and 10-person hot tub!<br>Ever detail has been carefully considered the kitchen is amaz<br>compact and a pot filler!                                                                                                    |                                                                        |  |
|                                                                                                    | <i>lli</i>                                                             |  |
| back                                                                                                    | next                                                                   |  |
| Click NEXT or BACK                                                                                                    | ( to save any changes.                                                 |  |

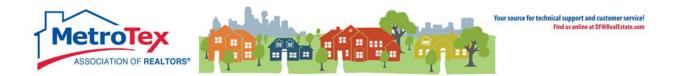

This step creates an email clients can send to their contacts.

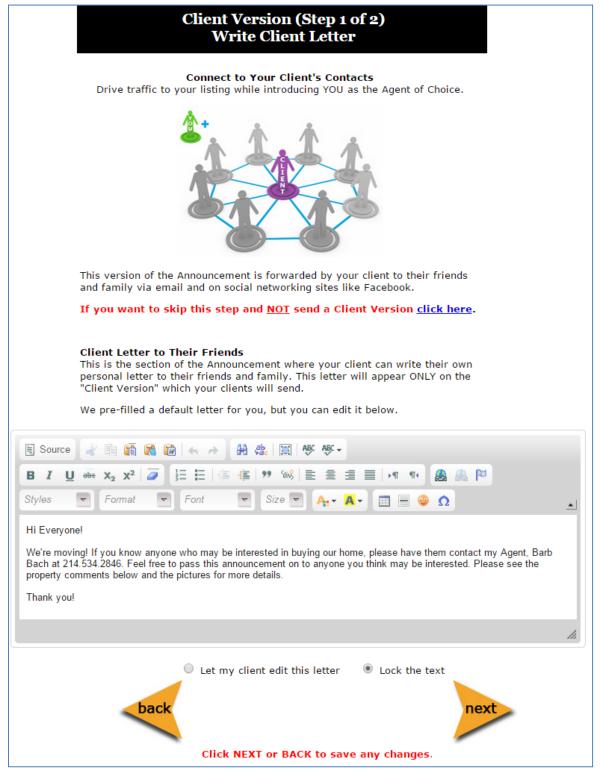

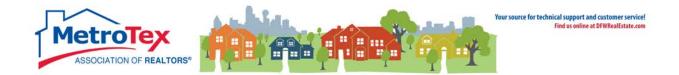

When the client's email address is entered, the system will generate an email to the client to walk him/her through emailing the listing to contacts and posting the listing to social media.

| Client Version (Step 2 of 2)<br>Send to My Client                                                                                               |  |  |
|----------------------------------------------------------------------------------------------------|--|--|
| <b>Congratulations!</b><br>Your announcement is complete and ready to send to your client.                                                      |  |  |
| You must enter a client email address below if you want your client to email their announcement to their contacts.                              |  |  |
| Client's email address: UserManual@dfwre.com<br>Do you want this e-mail address to appear on the announcement?                                  |  |  |
| Show email address Ide email address                                                                                                    |  |  |
| Additional client's email<br>address:                                                                                                    |  |  |
| Do you want this e-mail address to appear on the announcement?<br>Show email address Hide email address                                         |  |  |
| THIS IS FOR WEBMAIL USERS ONLY<br>If you use web-based email systems like Gmail, Yahoo, AOL<br>or Outlook Web<br><u>Then please click here.</u> |  |  |
| If you use an email program like Outlook, then please click<br>the NEXT button.                                                                 |  |  |
| You will send the email to your client when you click NEXT.                                                                                     |  |  |
| back                                                                                                    |  |  |

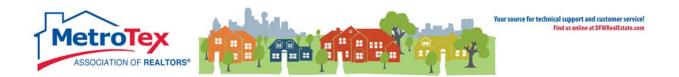

The next step creates an agent version of the letter.

| Agent Version                                                                                                    |
|----------------------------------------------------------------------------------------------------|
| Connect to Your Past Clients, Prospects, and Social Contacts<br>Drive traffic to your listing while reconnecting with your sphere.                                    |
|                                                                                                    |
| This version is designed to help you promote your listing to your contacts.<br>Send this version from YOU to your past clients, prospects, and peers in the industry. |
| If you want to skip this step and <u>NOT</u> send an Agent Version <u>click</u><br><u>here</u> .                                                                      |
| Your Comments on the Announcement<br>The text below will appear on your version of the Announcement!                                                                  |
| 🗐 Source 🚽 🛅 🌠 ன i i i i i i i i i i i i i i i i i i                                                                                                    |
| B I U ಈ X <sub>2</sub> X <sup>2</sup>   Ø 注 ⊟   ∉ ∉   ♥ ₩ <b>≧</b> ≘ ∃ ≡ ▶¶ ¶ & ▲ ▲ №                                                                                 |
| Styles $\bigtriangledown$ Normal $\checkmark$ Font $\checkmark$ 14 $\checkmark$ $A_{+} \bullet$ $\blacksquare$ $\blacksquare$ $$ $$ $\Omega$                          |
| This one will go quickly <b>compeletely remodeled</b> and <b>priced to sell!</b> Bring your buyers because this one shows beautifully!                                |
| li.                                                                                                    |
| back                                                                                                    |

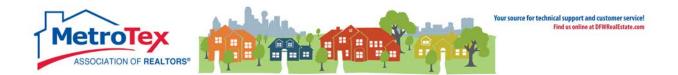

From here, the agent **can preview the announcement** and share it on social media, create **embeddable** versions and share the announcement **via HTML email**.

| Preview the announcement. Then click the button.<br>Embed in blogs, websites, and Contact Management Systems<br>You can embed the announcement in any website or program that allows<br>embedded HTML code.                                                                                                    |                                                                                                    |  |
|----------------------------------------------------------------------------------------------------|----------------------------------------------------------------------------------------------------|--|
| STEP 1: Choose width                                                                                                    | STEP 2: Copy this code and paste it into the destination site.                                                                                                    |  |
| 1000 pixels<br>Actual size of the<br>announcement                                                                                                    | <pre><div align="center"><a <="" href="http://www.announcemymove.com/annou ncement.php?id=19002143&amp;code=so14znlKB" pre=""></a></div></pre>                                                                                                    |  |
| <ul> <li>500 pixels</li> <li>Half size of the<br/>announcement</li> </ul>                                                                                                    | <pre>target="_blank"&gt;<img <="" pre="" src="http://www.announcemymove.com/announ cementThumbnail.php? id=19002143&amp;code=so14zn1KB&amp;src=embed"/></pre>                                                                                                    |  |
| 200 pixels<br>Thumbnail size                                                                                                    | width="1000" border="0" />                                                                                                    |  |
| inis is what the email wi                                                                                                    | ll look like (image is reduced in size).                                                                                                    |  |
|                                                                                                    | UST LISTED  Completely Remodeled in a Great School District! Status THR OK, Y, TX 1928  Completely Remodeled in a Great School District! Status THR OK, Y, TX 1928  Completely Remodeled In a Great School District! Status THR OK, Y, TX 1928  Completely Remodeled In a Great School District! Status THR OK, Y, TX 1928  Completely Remodeled In a Great School District! Status THR OK, Y, TX 1928  Completely Remodeled In a Great School District! Status THR OK, Y, TX 1928  Completely Remodeled IN a Great School District! Status THR OK, Y, TX 1928  Completely Remodeled IN a Great School District! Status THR OK, Y, TX 1928  Completely Remodeled IN a Great School District! Status THR OK, Y, TX 1928  Completely Remodeled IN a Great School District! Status THR OK, Y, TX 1928  Completely Remodeled IN a Great School District! Status THR OK, Y, TX 1928  Completely Remodeled IN a Great School District! Status THR OK, Y, TX 1928  Completely Remodeled IN a Great School District! Status THR OK, Y, TX 1928  Completely Remodeled IN a Great School District! Status TH                                                                                                    |  |
| Complete Section 2015                                                                                                    | UST LUSTED     Completely Remodeled in Case Account of the Completely Remodeled in Case Account of the Case Account of the Case Account of the Case Account of the Case Account of the Case Account of the Case Account of the Case Account of the Case Account of the Case Account of the Case Account of the Case Account of the Case Account                                                                                                    |  |
| Comparison of the second second secon | CALCENT CALCENCE<br>CALCENT CALCENT CALCENT<br>CALCENT CALCENT CALCENT<br>CALCENT CALCENT CALCENT<br>CALCENT CALCENT CALCENT<br>CALCENT CALCENT CALCENT<br>CALCENT CALCENT<br>CALCENT CALCENT<br>CALCENT CALCENT<br>CALCENT CALCENT<br>CALCENT<br>CALCENT |  |

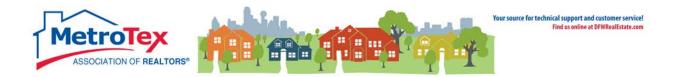

#### Here is a sample of a resulting announcement

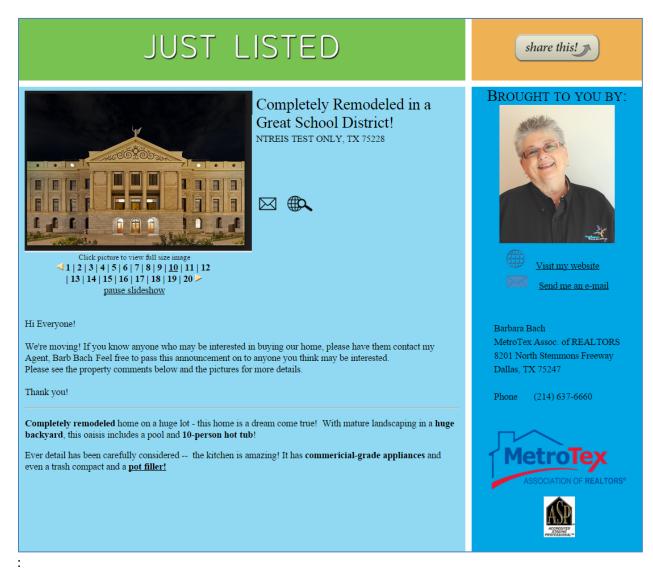

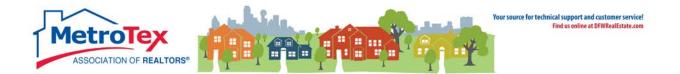

## **Keyboxes on Listings**

On the bottom right of the Agent Full Report, an agent can assign a keybox on his/her own listing.

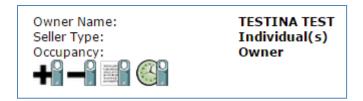

Clicking the plus sign brings up a dialog window.

| Supra<br>AUTC Fire & Becurity Correport      |                                 | SupraWEB<br>Management Website   |
|----------------------------------------------|---------------------------------|----------------------------------|
|                                              | Assign Supra KeyBox             |                                  |
|                                              | Listing Details                 |                                  |
| MLS#: 11614666<br>Address: 5544 First Street | KeyBox Serial#:                 | Log on to SupraWEB<br>Print Page |
|                                              | KeyBox Serial Number: 555443322 |                                  |
|                                              | Shackle Code: ••••              |                                  |
|                                              | Save                            |                                  |

Once a keybox is assigned to a listing, other agents will be able to click on the **View Supra Keybox Settings** icon and see the hours of operation for the keybox.

| TESTINA TEST<br>Individual(s)<br>Owner |
|----------------------------------------|
|                                        |
|                                        |

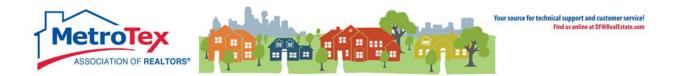

#### The hours of operation for the keybox:

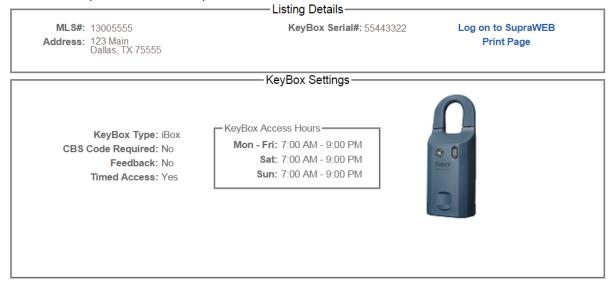

The listing agent will have more options.

| Seller Type: | rESTINA TEST<br>Individual(s)<br>Owner |
|--------------|----------------------------------------|
|--------------|----------------------------------------|

In addition to seeing the keybox hours, the listing agent can also see a list of agents who have opened the box.

|                                                                                                   |                       |                                                       |                                                                                          |                                                           | ement Website         |
|---------------------------------------------------------------------------------------------------|-----------------------|-------------------------------------------------------|------------------------------------------------------------------------------------------|-----------------------------------------------------------|-----------------------|
|                                                                                                   |                       | Supra Showi                                           | ng Activity Report                                                                       |                                                           |                       |
|                                                                                                   |                       | Listi                                                 | ng Details ———                                                                           |                                                           |                       |
| MLS#: 13005555 KeyBox Serial#: 55443322 Log on to SupraV<br>Address: 123 Main<br>Dallas, TX 75555 |                       |                                                       |                                                                                          |                                                           |                       |
| Date                                                                                              | Key Serial            | Keyholder                                             | Keyholder Phone                                                                          | Office                                                    | Office Phone          |
| 5/27/2015 2:06:00 PM                                                                              | 12505                 | Grace Smith                                           | (972) 555-5555                                                                           | Sunshine Real Estate                                      | (972) 444-5555        |
| 5/24/2015 1:37:00 PM                                                                              | 15111                 | Tom Jones                                             | (214) 555-5555                                                                           | Lake Vista Properties                                     | (214) 444-5555        |
| For a comple                                                                                      | ete history of keybox | activity you may also re<br>port Toll-Free at 877-699 | ád a keýbox with your key.<br>9-6787 between 5:00 AM an<br>Security. All rights reserved | ed an eSync with the Supra sys<br>d 7:00 PM, Pacific Time | ▲ Back to Top<br>tem. |

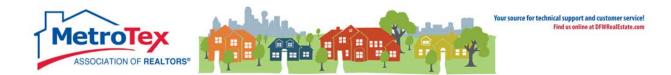

## **Additional Resources**

#### Matrix Help

Throughout the system, the question mark icon indicates available help screens.

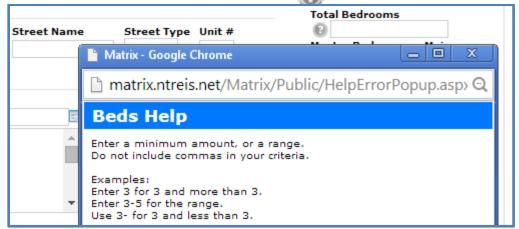

#### MetroTex Online Support

Find a wealth of information at the MetroTex Matrix Support page.

www.MyMetroTex.com/mls-support

The site includes:

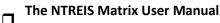

• Download the latest version of the User Manual anytime.

## □ Video Instruction

 Designed to be brief and informative for busy agents, these training videos include concise overviews of different parts of the system and MetroTex Matrix Minute clips for one-minute explanations of frequently used functions.

## MLS Product Support

• Find information about all the products MetroTex supports including user manuals, tutorials and helpdesk contact information.

#### **NTREIS After-Hours Support**

Answerlink (Matrix) National Helpdesk: 888-440-3687 Monday - Friday | 7:00 AM - 12:00 AM Saturday - Sunday | 10:00 AM - 10:00 PM